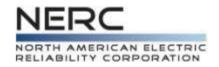

## The GADS Process Data Reporting Instructions (DRI)

#### Module 12 - GADS Data Reporting Workshops

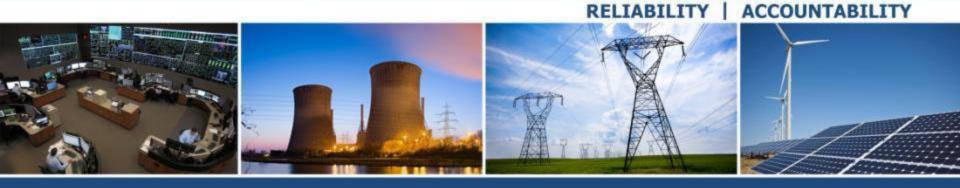

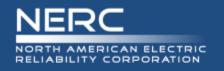

• Below is a high level overview of the GADS process

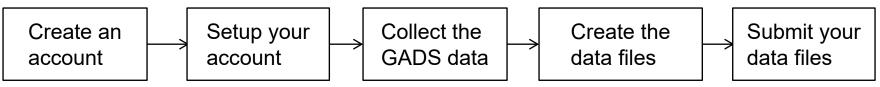

- The basics of each step
  - Create an account done once in webE-GADS
  - Setup your account done once then updated as needed/annually for changes in company, unit, or data reporter status in webE-GADS
  - Collect the GADS data ongoing every day using webE-GADS, commercial GADS software, or custom in-house GADS software
  - Create the data files ongoing every month/quarter in your GADS software
  - Submit your data files ongoing every month/quarter in webE-GADS

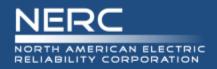

### **Step 1 – Create An Account**

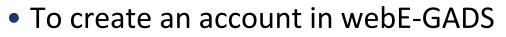

- Setup a webCARES account in the OATI NERC webPortal
  - o Complete and send in the "webPortal Registered Entity User Admin Registration Form"
  - Select the NERC product "webE-GADS"
  - NERC will work with OATI to create your account
- Acquire a digital certificate from OATI
  - Go through your company's Information Security Officer to get the certificate
  - Install it on your PC
  - Configure it in Internet Explorer no other browser is compatible

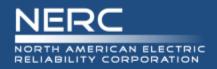

- To setup your account in webE-GADS
  - Fill in the "Functional Entity" contact information for your company
    - $\circ~$  If you are the data reporter fill in your contact information
    - If you select your Regional Entity to report your data fill in their contact information
  - Fill in your company information
  - Fill in your unit information
    - You will need to fill in the nine required design data fields for each unit
  - webE-GADS requires that you
    - Validate the data for contact, company, and units annually
    - Update the data for contact, company, and units whenever they change

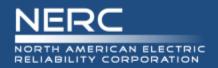

- To collect the GADS data
  - Use a software package like MicroGADS, Open Source GADS, PowerGADS, webE-GADS, or a custom package, to store and validate your GADS data
  - Form the daily habit of reviewing the control room log books for event information to identify the system, component, and cause for each event
    - Make it a work goal to try and complete the event entries for yesterday by COB today in your GADS data collection system to keep the information fresh
    - Mondays, long weekends, holidays, and vacations will require a catch-up effort to bring forward so don't put this task off
    - Don't wait till the end of the month to collect the event data as it will be harder to get and less accurate
  - Identify the SCADA systems or reports that record the performance data
    Fuels burned, generation, installed capacity
  - Work with your IT department to create software interfaces for the fuel and generation performance data to automate its collection

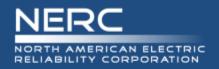

- The procedure for creating the 05/07 data files for submission to webE-GADS will depend on the software you are using
  - In general your data will have to pass two levels of error checking first
    - Level 1 front end error checking
      - Validates the event and performance data as you enter it on screen to ensure
        - That you only use approved values for the various codes, et cetera
        - That you enter all the required data fields
    - Level 2 whole month error checking
      - Validates all of the data you have entered at a higher level to ensure
      - That all of the data balances out month by month
  - Then you have to run the function that creates the 05/07 files
    - Consult your software manual for this information
  - Once created, you may have to manually edit and/or copy the files to
    - Include features that are unsupported by your software such as a dominant derate code
    - Modify events for an ISO GADS filing (ISO GADS is covered in Appendix M)
    - You will have to know the format of the files to edit them

#### **RELIABILITY | ACCOUNTABILITY**

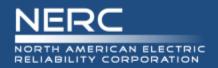

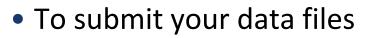

- Login to webE-GADS
- Go to the Data > Import screen
- Type in the locations of your 05 and 07 files
- Press import
- Deal with any import errors
- Log out
- webE-GADS requires time to process your data so wait a few hours
- Login to webE-GADS again
- Go to the Checklist screen
- Validate your data import one quarter at a time
- Deal with any validation errors
- When both files are fully validated you are done

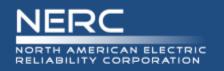

- Problem: You have mastered the GADS process and are ready to start entering your data.
- Question: During which step in the GADS process will you need to enter the required design data?
  - A. Step 1 Create An Account
  - B. Step 2 Setup Your Account
  - C. Step 3 Collect The GADS Data
  - D. Step 4 Create The Data Files
  - E. Step 5 Submit The Data Files
- Answer: B. Step 2 Setup Your Account
- Explanation: One part of setting up your account is to setup your units and you will need their required design data to do that

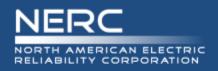

- webE-GADS performs high level checks on the performance data using a factor called the MW Multiplier that can produce warnings you should never ignore. Some typical checks:
  - Gross Maximum Capacity MW <= Nameplate Rating \* (1 + MW Multiplier)</li>
  - NAG <= ((NMC + 1) \* Service Hours \* (1 + MW Multiplier)</p>
  - If you get one of these warnings there is something seriously wrong with your data

| Unit Type Name                                  | MW Mult | Unit Type Code Ranges |
|-------------------------------------------------|---------|-----------------------|
| Combined Cycle GT units                         | 0.20    | 300-399, 700-799      |
| Combined Cycle ST units                         | 0.20    | 100-199, 600-649      |
| CoGeneration GT units                           | 0.20    | 300-399, 700-799      |
| CoGeneration ST units                           | 0.20    | 100-199, 600-649      |
| CoGeneration Block                              | 0.10    | 800-899               |
| Combined Cycle Block                            | 0.15    | 800-899               |
| Fluidized Bed                                   | 0.10    | 650-699               |
| Fossil-Steam                                    | 0.30    | 100-199, 600-649      |
| Gas Turbine/Jet Engine (Simple Cycle Operation) | 0.30    | 300-399, 700-799      |
| Geothermal                                      | 0.10    | 800-899               |
| Internal Combustion/Reciprocating Engines       | 0.10    | 400-499               |
| Miscellaneous                                   | 0.10    | 800-899               |
| Multi-boiler/Multi-turbine                      | 0.10    | 800-899               |
| Nuclear                                         | 0.10    | 200-299               |
| Pumped Storage/Hydro                            | 0.50    | 500-599, 900-999      |

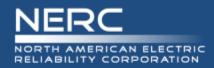

# **Questions and Answers**